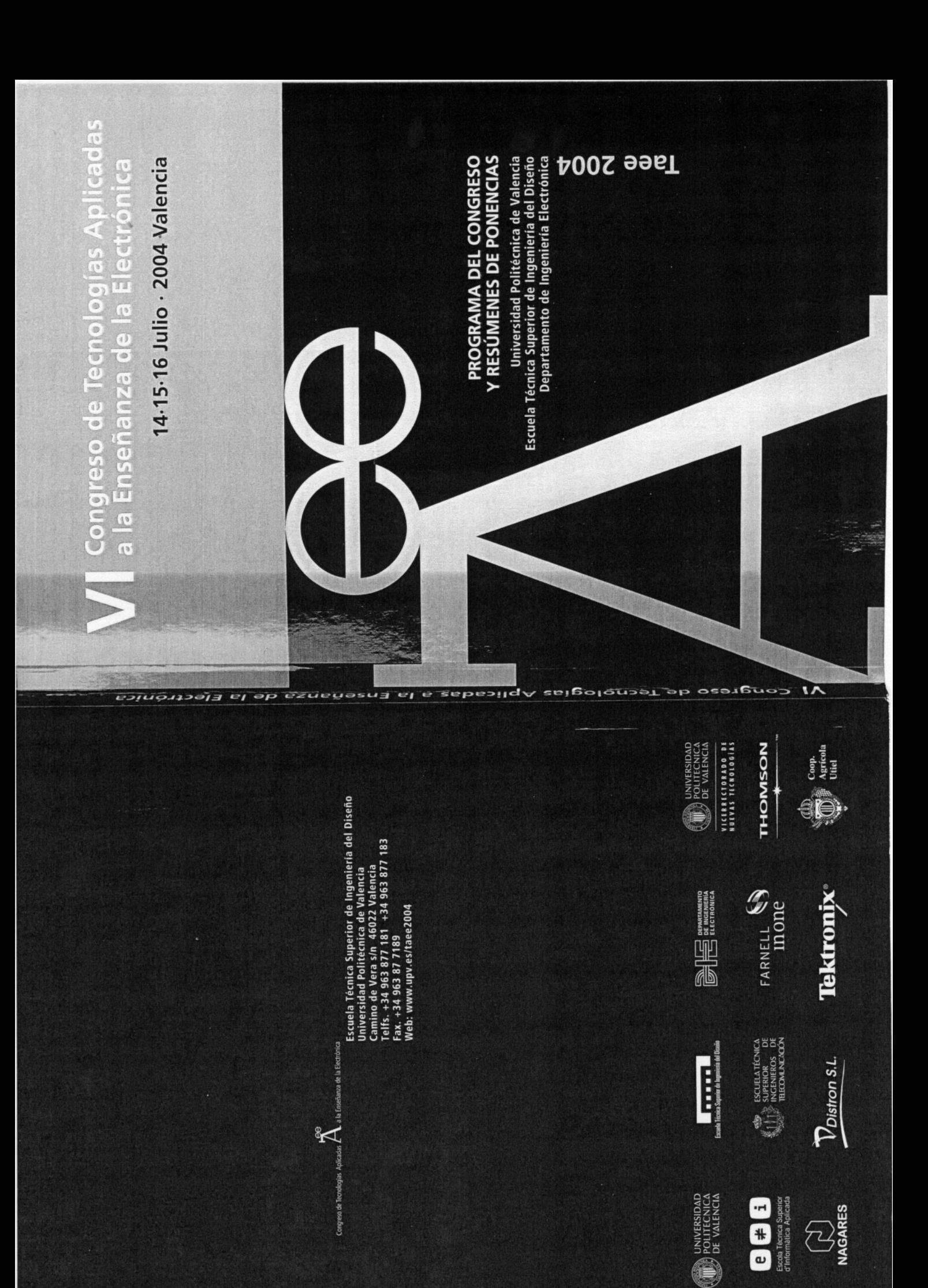

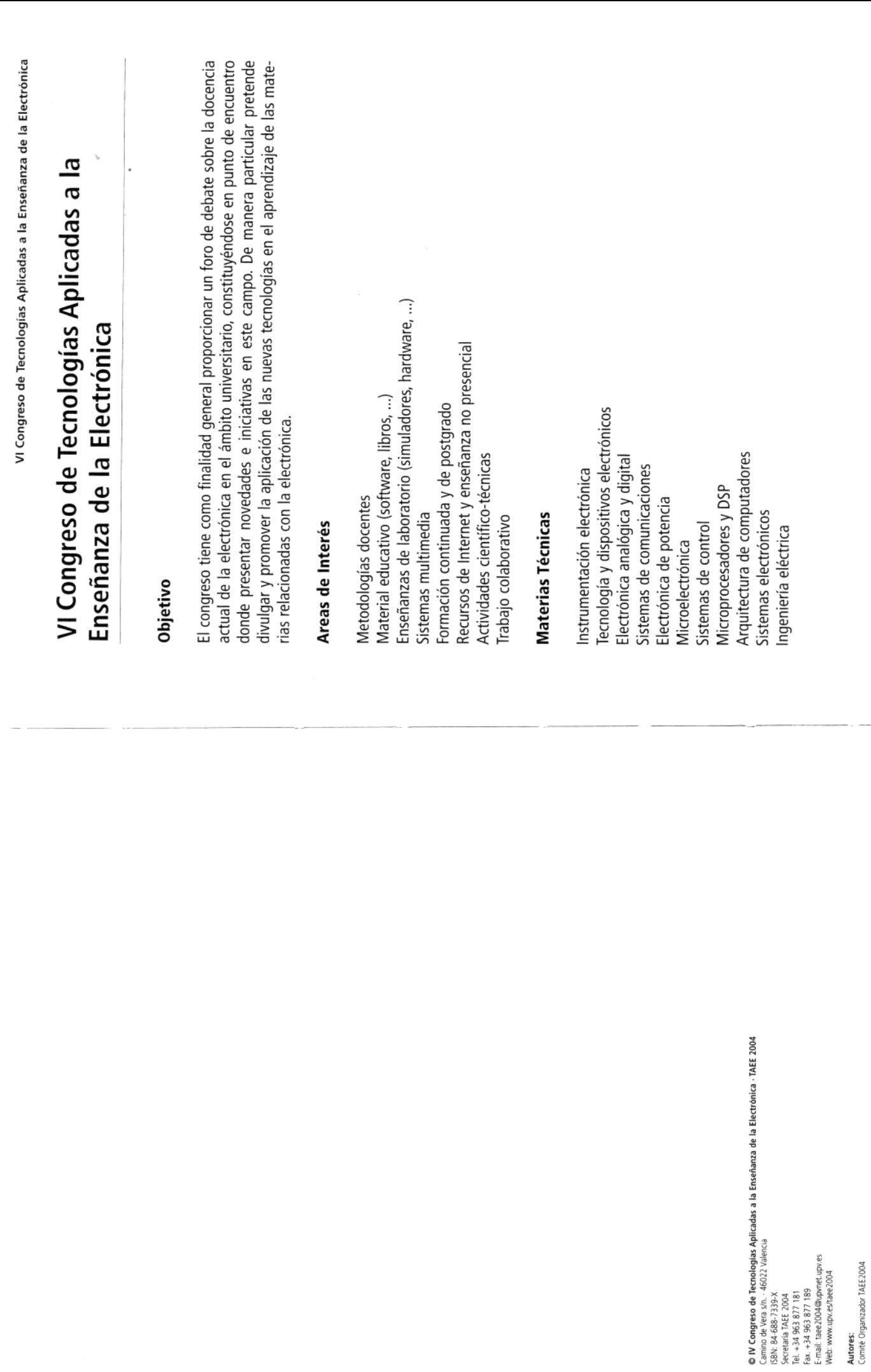

Universidad Politécnica de Valencia

Diseño y Dirección de Arte. Begoña Jordá - Fernando Brusola<br>Producción Gráfica y Maquetación. Jimena González del Río - Jose Armijo<br>Colaboradores. Olga Ampuero - Alberto Lledó

 $\cdot$ 

Miércoles, 14 de Julio de 2004

#### **SESIÓN D1: DEMOSTRADORES**

- 11323 Mejoras en el entorno boole-deusto de diseño digital.
- 11335 Laboratorio weblab aplicado a la lógica programable: weblab PLD.
- 11604 Equipo hardware para lógica programable LOGBOT.
- 11629 Digital systems studio: herramienta para el diseño, comprobación y simulación de sistemas digitales.
- 11683 Sistema de prototipado electrónico Proto3D; aplicaciones a la docencia.
- 12101 Osciloscopio digital mediante FPGA.
- 11959 Análisis del comportamiento de la videoconsola ATARI 2600 como sistema digital real basado en microprocesador en el laboratorio de electrónica.
- 11556 Implementación en matlab de los algoritmos de separación de señales (ICA) basados en el análisis de componentes independientes: ICATOOLBOX2.0.
- 11922 MAXHC11: Tarjeta de bajo coste para el diseño mixto hardware-software.
- 11735 Fundamentos, estructura y programación de los procesadores digitales de señal. Familia TMS320C3X de Texas instruments.
- 11737 Diseño de sistemas electrónicos digitales basados en el procesador TMS320C3X de Texas Instruments. Una visión práctica.
- 11738 Laboratorio multimedia de procesamiento digital de señal usando el TMS320C3X DSP starter kit.
- 11331 Robot rastreador: el primer profesor de la carrera.
- 11206 Maqueta para la realización de prácticas de laboratorio con sensores de proximidad optoelectrónicos.
- 11137 Maqueta de regulación térmica.
- 12167 Módulo para la integración progresiva de todas las prácticas de electrónica digital en una aplicación común.

Escuela Técnica Superior de Ingeniería del Diseño

# **ANÁLISIS DEL COMPORTAMIENTO DE LA VIDEOCONSOLA ATARI 2600 COMO SISTEMA DIGITAL REAL BASADO EN MICROPROCESADOR EN EL LABORATORIO DE ELECTRÓNICA**

David Guerrero<sup>1</sup>, Enrique Ostua<sup>1</sup>, Manuel Jesús Bellido<sup>1</sup>, Jorge Juan Chico<sup>1</sup>, *Alejandro Millan 1 , Paulino Ruiz 1 , Jose Ignacio Villar 2*

*<sup>1</sup>Departamento de Tecnología Electrónica - Universidad de Sevilla & Instituto de Microelectrónica de Sevilla – Centro Nacional de Microelectrónica, {guerre,ostua,bellido,jjchico,amillan,pruiz }@dte.us.es*

*<sup>2</sup>Universidad de Sevilla, jose@talika.eii.us.es*

#### **RESUMEN**

En este trabajo se propone una práctica de laboratorio para la asignatura Estructura de Computadores de primer curso de Ingeniería Informática consistente en el análisis de una videoconsola. El objetivo básico consiste en analizar el comportamiento de un sistema digital basado en microprocesador de la suficiente simplicidad como para poder realizar un análisis lo mas exhaustivo posible. El hecho de que el sistema elegido sea una videoconsola supone un factor adicional de motivación para el alumnado que repercute muy positivamente en el desarrollo de la misma.

#### **1. INTRODUCCIÓN**

A la hora de preparar el proyecto docente de una asignatura, siempre debe comenzarse por establecer claramente cual es el objetivo básico que se persigue. Una vez que está claramente establecido este objetivo básico se pasa a construir el programa temático mas apropiado para que, tras llevar a cabo el proceso de enseñanza-aprendizaje, se hayan sentado las bases para que el alumno haya alcanzado el nivel de conocimiento previsto en el objetivo básico.

El programa temático consta de un conjunto de temas estructurados de tal forma que se realice la introducción de los conocimientos de forma ordenada y progresiva. En el proceso habitual de enseñanza-aprendizaje de las asignaturas técnicas, esta introducción se realiza en clases teóricas. Sin embargo, está claramente reconocido que para lograr el éxito docente es necesario completar los conocimientos que se adquieren en estas clases teóricas con un conjunto adecuado de prácticas de laboratorio cuya misión fundamental es aclarar y reforzar los conceptos básicos introducidos en teoría, así como potenciar las habilidades prácticas enfrentando al alumno con sistemas reales que se debe manipular.

En las materias técnicas electrónicas, este aspecto adquiere mucha mas relevancia pues los contenidos temáticos siempre hacen referencia al modo de operación de los sistemas electrónicos reales. Es por ello que debe realizarse una elección cuidadosa y adecuada para las prácticas de laboratorio en las asignaturas del campo de la electrónica.

En este trabajo vamos a presentar una práctica para la asignatura de Estructura de Computadores del primer curso de la titulación de Ingeniería Informática que, precisamente, abarca de manera muy significativa los contenidos temáticos de esta parte teórica, que se realiza sobre un sistema real de especial relevancia en la vida cotidiana de la mayoría de los

alumnos. Este hecho supone, además, añadir un factor de especial motivación al alumnado para que se involucre de manera significativa en el desarrollo de la práctica.

La organización del artículo es como sigue: en la sección siguiente vamos a presentar los contenidos de la asignatura Estructura de Computadores. Posteriormente vamos a presentar el planteamiento general y objetivos de la práctica que proponemos. En la sección 4 mostramos el montaje que hemos realizado para preparar la práctica. La sección 5 está dedicada a mostrar la guía de desarrollo experimental que se le aporta al alumno para que trabaje en el laboratorio. Por último destacamos las conclusiones más importantes del trabajo.

## **2. ORGANIZACIÓN DE LOS CONTENIDOS DE LA ASIGNATURA**

Para entender los aspectos positivos que supone la introducción de esta nueva práctica en la asignatura de Estructura de Computadores, es necesario que hagamos una introducción a su contenido y objetivos generales. Estructura de Computadores es una asignatura troncal en las titulaciones de Ingeniería Informática que se imparte en los primeros cursos (por ejemplo en la Universidad de Sevilla, en el segundo cuatrimestre del primer curso). Tiene como objetivo básico mostrar al alumno el modo de operación interno de un computador. Con este objetivo, la asignatura se divide en tres bloques principales: Bloque A, dedicado a las unidades de memoria, bloque B, dedicado al diseño de microprocesadores sencillos, y bloque C, dedicado al empleo de microprocesadores comerciales.

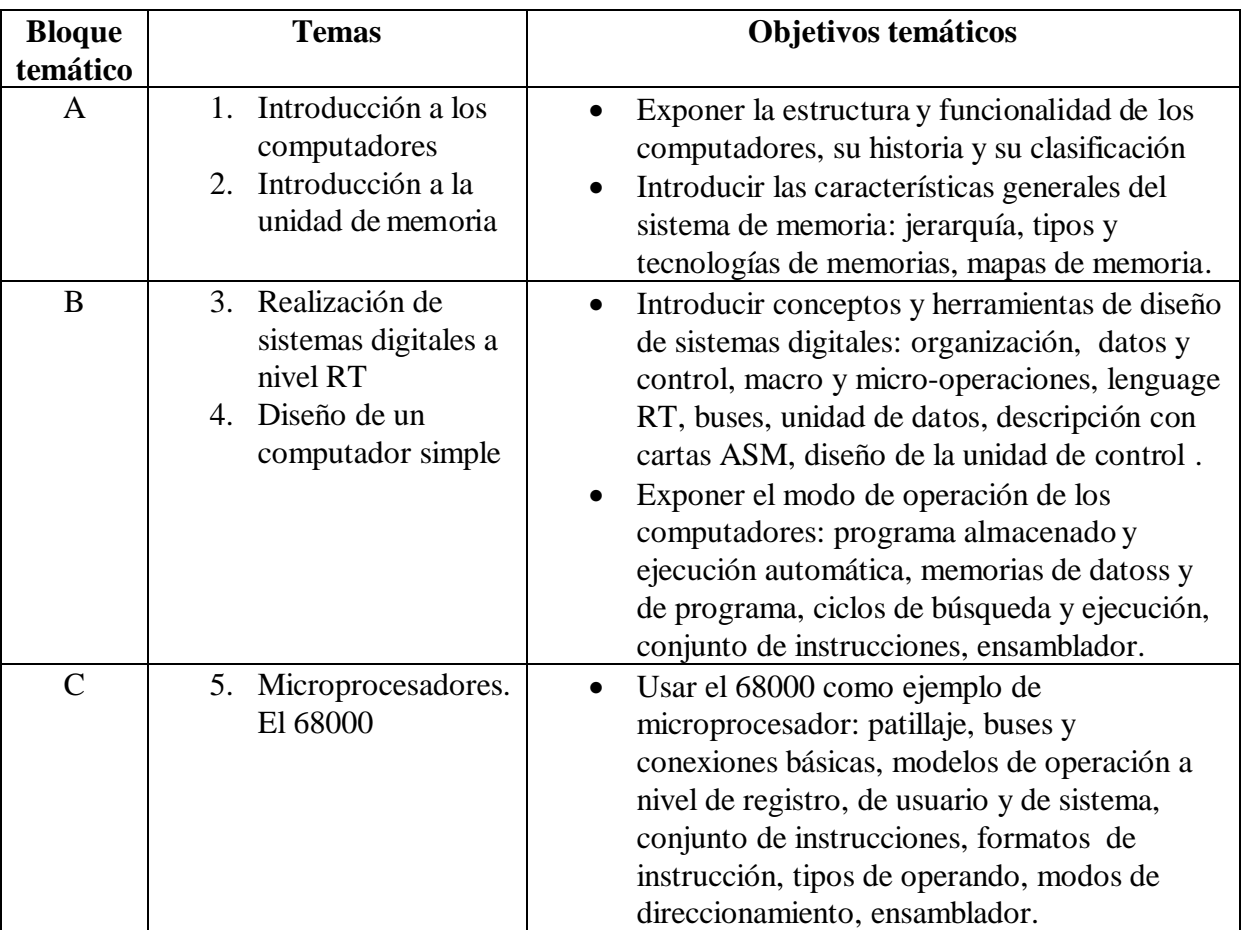

#### **Tabla 1: Temario de Estructura de Computadores**

Para cubrir estos bloques temáticos desde la perspectiva de laboratorio se desarrollan cuatro prácticas como se puede ver en la Tabla 2.

| Práctica             | Objetivo perseguido                                           | <b>Bloque</b> |
|----------------------|---------------------------------------------------------------|---------------|
|                      |                                                               | temático      |
|                      |                                                               | asociado      |
| Introducción al      | Por una parte, introducir al alumno en el manejo del          | $\mathsf{A}$  |
| analizador lógico.   | analizador lógico. Por otra parte, en la práctica se pretende |               |
| Multiplicador        | realizar el testado de un sistema digital sencillo, en        |               |
| combinacional        | concreto, de un multiplicador implementado sobre EPROM.       |               |
|                      |                                                               |               |
| Circuitos y sistemas | El objetivo de esta práctica es que el alumno conozca como    | B             |
| a nivel RT           | opera un sistema digital con la estructura "unidad de datos   |               |
|                      | y unidad de control". En particular, el sistema propuesto     |               |
|                      | realiza la multiplicación de dos números A y B mediante el    |               |
|                      | algoritmo basado en sumas y desplazamientos                   |               |
| Programación y       | Esta práctica tiene dos objetivos básicos. Por una parte,     | B             |
| emulación del        | analizar el funcionamiento del Computador Simple 2 (CS2,      |               |
| computador simple    | visto en la asignatura) a nivel de microinstrucciones. Por    |               |
|                      | otra parte, se pretende que el alumno maneje el conjunto de   |               |
|                      | instrucciones del CS2 y para ello se propone que desarrolle   |               |
|                      | un programa que calcule el número de combinaciones de n       |               |
|                      | elementos tomados de n en n.                                  |               |
| Programación y       | Esta práctica tiene como objetivo la familiarización con el   | $\mathcal{C}$ |
| emulación del 68000  | emulador BSVC del microprocesador MC68000 y                   |               |
|                      | profundizar en el manejo de su conjunto de instrucciones.     |               |

**Tabla 2: Prácticas de estructura de computadores**

Las prácticas son de carácter obligatorio. El enunciado de cada una de ellas se da a conocer por escrito a los alumnos antes de su realización. Los enunciados incluyen un apartado con cuestiones que los alumnos deben responder en un estudio teórico para entregarlo antes de la realización de la práctica. Con esto se pretende que el alumno estudie los conceptos tratados en la práctica antes de su realización para que pueda realizarla de forma provechosa.

## **3. PLANTEAMIENTOS Y OBJETIVOS DE LA PROPUESTA DE PRÁCTICA DE LABORATORIO**

Este trabajo está dedicado a presentar una nueva práctica de laboratorio que consideramos de especial interes en la asignatura porque, durante su desarrollo, reune muchos de los conceptos básicos que se introducen a lo largo de toda la asignatura y, además, tiene un componente lúdico que constituye un factor especial de motivación para el alumno.

La práctica consiste en analizar un sistema digital real basado en microprocesador que ejecuta un programa almacenado en una memoria. Esto coincide con el objetivo básico de la asignatura. Sin enbargo, no debemos olvidar que estamos en una asignatura de introducción y que por este motivo no podemos emplear un sistema digital demasiado complejo, como puede ser un computador actual, para realizar un análisis exhaustivo de su modo de operación en un laboratorio de electrónica digital. En lugar de eso, debería seleccionarse un sistema lo suficientemente simple como para que se pueda analizar su estructura de la forma más exahustiva posible. Además, el análisis de este sistema se debe poder llevar a cabo con el

material de laboratorio propio de esta asignatura, que se compone del equipamiento básico de un laboratorio de electrónica: osciloscopios, fuentes de continua, generadores de señales, analizadores lógicos y ordenadores que permiten el procesado de datos leidos de las señales de sistemas digitales.

Teniendo en cuenta estos criterios, el sistema que hemos elegido para preparar esta práctica ha sido una consola de videojuegos o videoconsola. Las videoconsolas son sistemas digitales que operan con la arquitectura propia de un computador [1], pero que han sido especificamente diseñados para ejecutar software de entretenimiento (videojuegos). Al ser de aplicación específica, muchos de estos sistemas poseen menor complejidad que, por ejemplo, una computadora de propósito general. Además, una videoconsola aporta ese factor especial de motivación que queremos añadir a esta práctica.

#### **3.1. Planteamiento del trabajo de laboratorio**

Una vez seleccionado el sistema sobre el que se va a desarrollar la práctica, pasamos a preparar el contenido de la misma. Como en toda práctica de laboratorio, existen dos partes: En primer lugar el contenido teórico, que en este caso consiste en pedirle al alumno que analice la estructura de la consola y localice los componentes principales de los que consta un computador, es decir, microprocesador, memoria, buses de datos, dirección y control, etc. En segundo lugar está el contenido de laboratorio. En este punto, queríamos plantear el trabajo de forma que este pudiera realizarse con los componentes habituales de un laboratorio de electrónica digital. La solución que hemos planteado se basa en la idea de que una parte fundamental de un computador es el programa almacenado en memoria, y sería de sumo interés que el alumno pudiera "capturar" este programa para poder analizarlo.

Con esta idea, el objetivo que planteamos para el trabajo de laboratorio consiste en realizar el volcado de la ROM de un cartucho de la consola, que contiene el código máquina del programa que esta ejecutaría. Este volcado se realiza con el analizador lógico.

Una vez leido el contenido de la ROM del videojuego, es posible realizar varias tareas diferentes. Una primera tarea podría ser desensamblar parte del código, lo que aportaría al alumno una visión clara de en que consiste un programa almacenado en memoria. Otra tarea podría consistir en verificar que, efectivamente, dicho código corresponde al programa de un determinado juego. Esto se puede realizar de dos formas: por una parte empleando algún programa de emulación de la videoconsola (método software) o bien grabando una ROM con este código para ejecutarlo en una videoconsola real (método hardware).

Con todas las tareas que se pueden llevar a cabo en el desarrollo de la práctica se cubren gran parte de los contenidos temáticos de la asignatura.

Así, con la captura del contenido de la ROM se está trabajando con componentes de memoria que almacenan información y código ejecutable por un microprocesador.

Con la tarea de desensamblado se está cubriendo la parte temática de introducción al modo de operación básico de un sistema digital basado en microprocesador. Esta parte se complementa, además, con la tarea consistente en ejecutar el programa en el sistema, sea este una consola virtual emulada en un PC o una consola real.

## **4. MONTAJE DE LA PRÁCTICA BASADA EN LA VIDEOCONSOLA ATARI 2600**

La primera tarea a realizar fué la elección del sistema a emular. Desde comienzo de los 70 han ido saliendo al mercado diferentes consolas de prestaciones cada vez mayores. Las consolas actuales, como PlayStation, Xbox o GameCube, son tan complejas como un computador de propósito general actual. Incluso consolas relativamente antiguas como Sega MegaDrive o Super Nintendo son demasiado complejas para nuestro propósito ya que, o bien no usaban ROMS/EPROMS como sistema de distribución del software, o bien dichas memorias eran de una capacidad relativamente grande y requerían muchas líneas de dirección o lecturas sucesivas. En cambio, entre las consolas mas primitivas existen algunas lo suficientemente simples como para que podamos usarlas como ejemplo de sistema digital real en nuestra asignatura. El sistema elegido finalmente fué la consola Atari 2600 VCS original [2] por las siguientes razones:

- Las ROMS empleadas en sus cartuchos son muy pequeñas, lo que facilita su volcado.
- Es probablemente la videoconsola mas popular de la historia, por lo que a pesar de estár obsoleta, hay disponible mucha documentación sobre la misma e incluso cartuchos de juegos actualmente en venta a un precio muy reducido.

Al ser un producto tan popular, unas cuantas busquedas en Internet nos proporcinaron toda la información necesaria sobre la arquitectura de la consola y de sus cartuchos. Ademas encontramos el emulador de Atari para Windows PCAE [3], de libre distribución.

#### **4.1. Descripción del Atari 2600**

El Atari 2600 VCS, previamente conocido simplemente como Atari VCS, es un modelo de videoconsola que salió al mercado por primera vez en Estados Unidos en 1977. Su aparición supuso una auténtica revolución en el mercado del entretenimiento y se hizo tan popular en todo el mundo que, para mucha gente, el nombre "Atari" se convirtió en un nombre genérico para designar cualquier sistema electrónico de entretenimiento.

La consola ATARI 2600 consta de tres importantes circuitos integrados o chips: l a CPU (procesador 6507, similar al 6502), el Adaptador de Interfaz de Televisión (TIA o chip STELLA), y el RIOT (PIA - 6532). La circuitería de la consola puede verse en la Figura 1.

La CPU 6507 es como la 6502 con dos importantes excepciones: sólo tiene líneas de dirección externas para 8K de memoria y no hay líneas de interrupción conectadas.

El chip Stella se encarga de todo el vídeo y sonido de la consola. También tiene seis registros que son usados como conversores A/D y para los botones de los joystick s. El chip Stella controla además la línea RDY del microprocesador para iniciar control de sincronización horizontal. El chip no tiene capacidades DMA: El microprocesador debe escribir cada línea de datos dentro de los registros cuando se dibuja la pantalla. El chip Stella se direcciona a través de 44 registros de sólo escritura, y trece registros de solo escritura mapeados en la página 0 (zero page). Para los que están familiarizados con el ATARI 800, este chip es alrededor de ½ del TIA/Pokey en todos los aspectos, salvo que no hay chip ANTIC para manejarlo; el microprocesador tiene que hacer todo trabajo que el ANTIC hace en el 800.

El chip RIOT lee el estado de todos los switches de la consola (excepto por el switch de encendido), el joystick y otros controladores. También contiene la única memoria RAM del sistema (128 bytes) y un temporizador de propósito general (TIMER). La memoria RAM está mapeada en el final de la página 0 y 1, esto significa que actúa como la página 0 de acceso

rápido y como la pila del microprocesador. El timer y los puertos de entrada/salida (I/O ports) se mapean en la página dos y tres de la memoria.

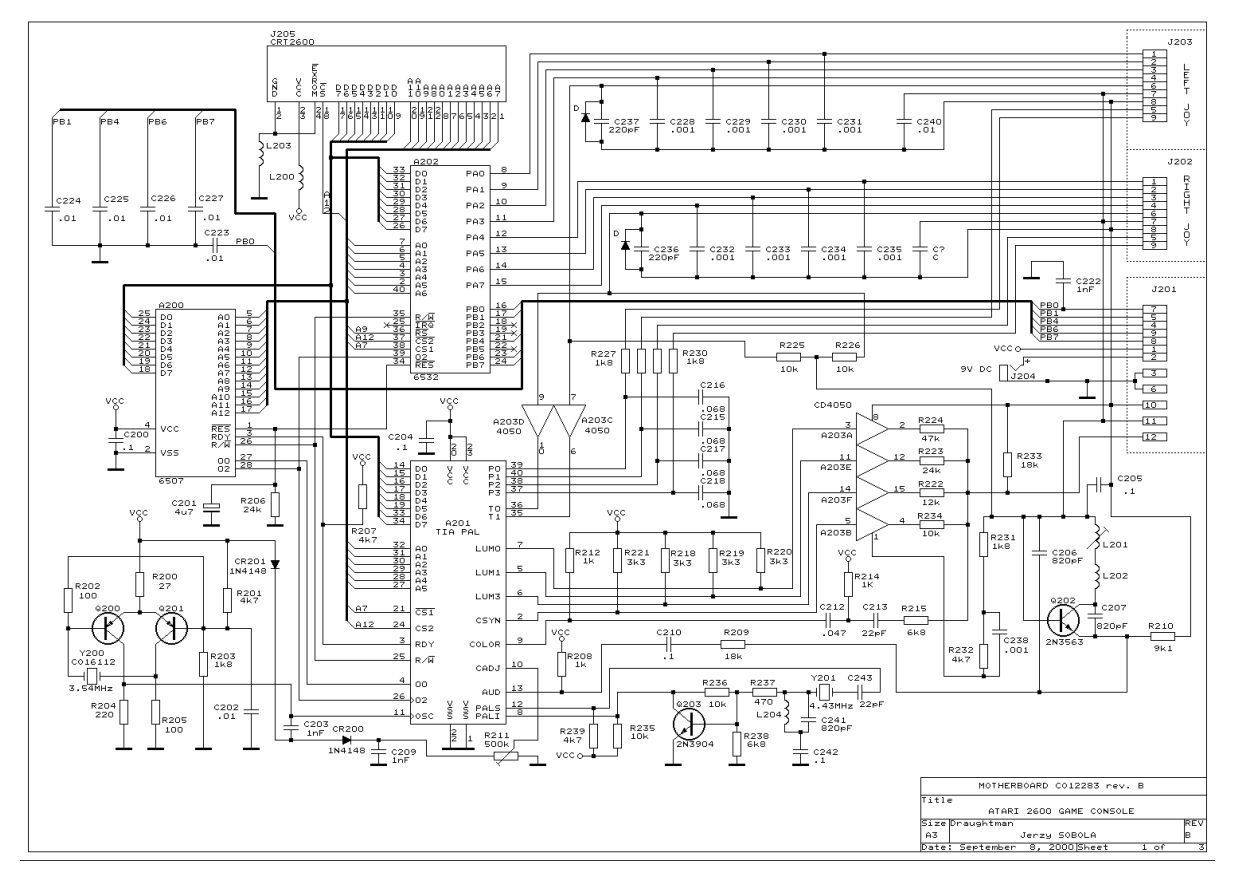

El mapa de memoria del Atari 2600 puede verse en la Tabla 3.

**Figura 1: Circuitería del Atari 2600**

| Rango de direcciones | <b>Dispositivo</b>             |  |  |  |  |  |  |
|----------------------|--------------------------------|--|--|--|--|--|--|
| $$0000 - $003F$      | Chip TIA                       |  |  |  |  |  |  |
| \$0080 - \$00FF      | Chip RIOT (RAM)                |  |  |  |  |  |  |
| \$0280 - \$029F      | Chip RIOT (puertos de lectura) |  |  |  |  |  |  |
| \$1000 - \$1FFF      | ROM del cartucho               |  |  |  |  |  |  |

**Tabla 3: Mapa de direcciones del Atari 2600**

#### **4.2. Preparación del proceso de volcado**

La segunda decisión fue la elección de los cartuchos. Los juegos de mas de 4K bytes eran dificiles de volcar ya que usaban un sistema de paginación interna. Tras consultar en distintas fuentes [4] encontramos varios títulos de tan solo 4K bytes. Para generar las 4K direcciones distintas se emplearían 3 contadores 74LS190, que son del mismo tipo que el empleado en la antigua práctica 1. Las señales de fin de cuenta de los contadores las empleamos para disparar la captura del analizador lógico. La estructura de los cartuchos se muestra en la Figura 2.

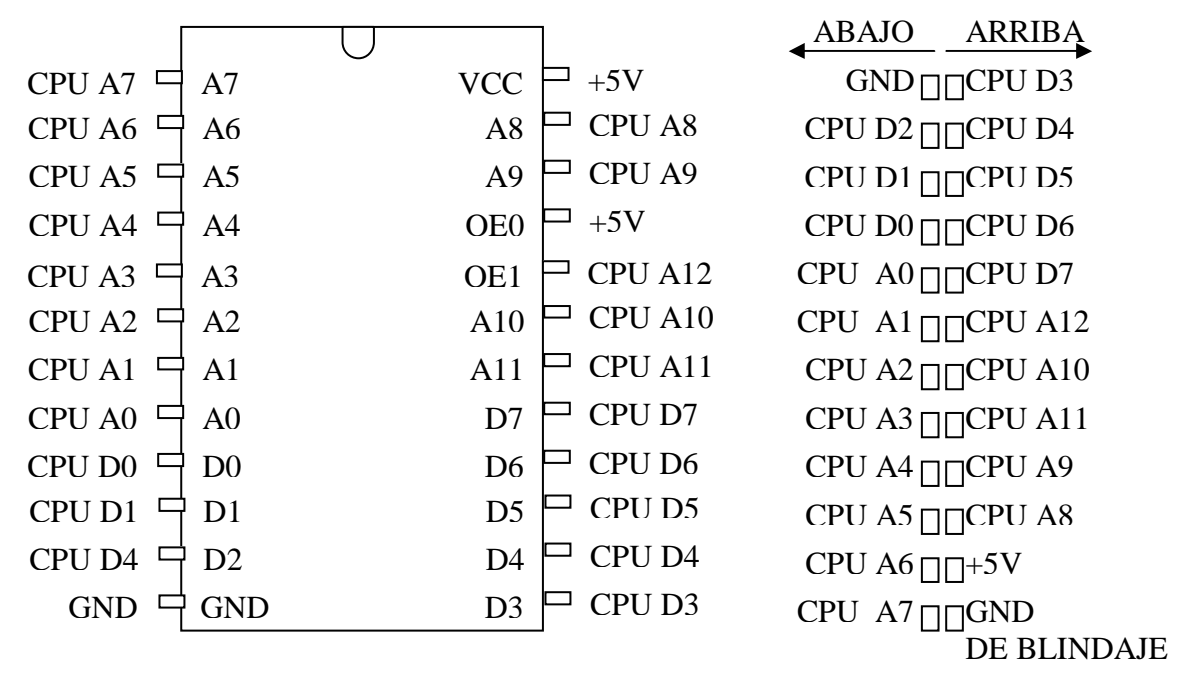

**ROM del cartucho conector del cartucho**

**Figura 2: Estructura de un cartucho de Atari 2600 VCS**

Otra tarea a realizar fué el diseño de una placa que integrara el conector del cartucho y los contadores para facilitar la tarea al alumno. Utilizamos conectores ISA de PC AT ya que tenían el mismo paso que la tarjeta del cartucho. Un esquemático de dicha placa se muestra en la Figura 3.

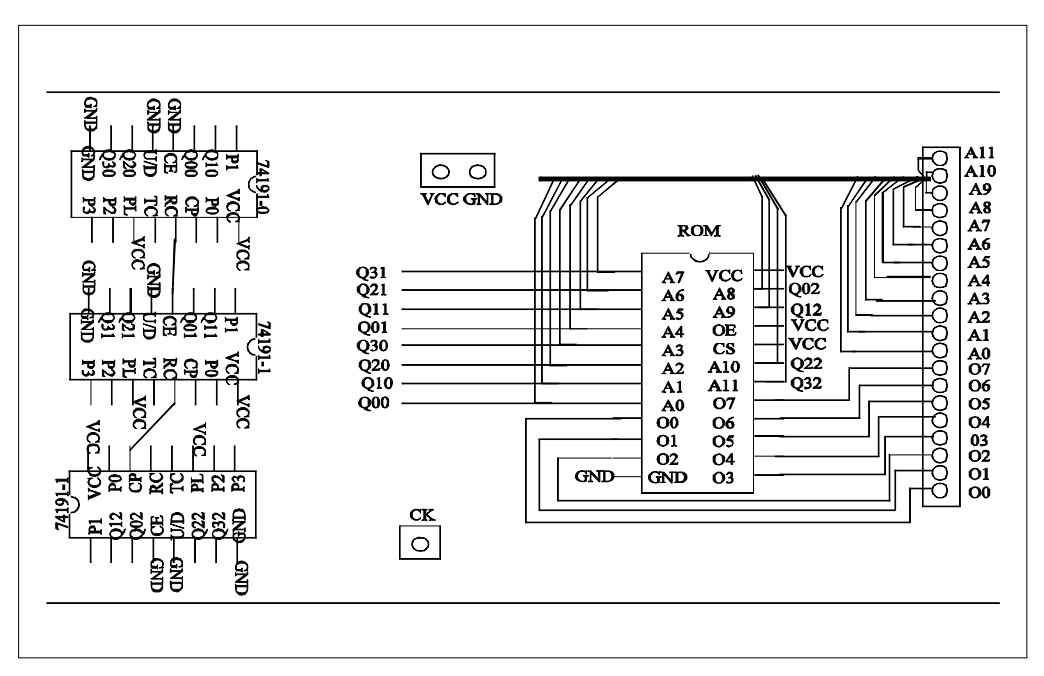

**Figura 3: Esquemático de la placa empleada en la práctica**

Para terminar tuvimos que desarrollar un sofware que convirtiera el formato en que salva los datos el analizador al formato binario puro que usa el emulador. Escribimos un sencillo programa en C llamado CSV2BIN que realizaba esa tarea (Figura 4).

```
#include <stdio.h>
main(int narg,char* targ[])
{
      FILE* ficherodestino, ficherofuente;
      FILE* ficherosfuente[16];
      int error=0;
      int numfichero;
      unsigned char caracter_leido, bit_actual, byte_a_escribir;
      if(narg<2)
      {
            printf("sintaxis: %s fichero_fuente_1>...<fichero_fuente_n> 
<fichero_destino>\n",targ[0]); exit(0);
      }
      for(numfichero=0;numfichero<narg-2;numfichero++)
      {
            if 
((ficherosfuente[numfichero]=fopen(targ[numfichero+1], "r"))==NULL)\left\{ \right.fprintf(stderr,"error abriendo el fichero %s en 
lectura\n",targ[numfichero+1]); error=3;
            }
      }
      if ((ficherodestino=fopen(targ[narg-1],"wb"))==NULL)
      {
            fprintf(stderr,"error abriendo el fichero %s en 
escritura\n",targ[narg-1]);error=2;
      }
      for(numfichero=0;numfichero<narg-2;numfichero++)
      {
            if( (ficherofuente=ficherosfuente[numfichero])!=NULL )
            {
                  bit actual=128; byte a escribir=0;
                  while(!feof(ficherofuente))
                   {
                         caracter_leido=fgetc(ficherofuente);
                         if(caracter_leido=='0' || caracter_leido=='1')
                         {
                               if(caracter_leido=='1')
                                     byte_a_escribir=byte_a_escribir | 
                               bit actual;
                               if(bit_actual==1)
                                {
                                      if(ficherodestino!=NULL)
                                            fputc(byte_a_escribir,ficherod
                                      estino);
                                     byte_a_escribir=0;
                                     bit actual=128;
                                }
                               else
                                     bit_actual>>=1;
                         }
                   }
                   if(bit_actual!=128)
                   {
                         fprintf(stderr,"el número de bits en el fichero 
%s no es múltiplo de 8\n",targ[numfichero+1]); error=4;
                   }
            }
      }
      exit(error);
}
```

```
Figura 4: Programa CSV2BIN
```
## **5. DESARROLLO DE LA PRÁCTICA EN EL LABORATORIO**

Como ya hemos mencionado, el primer objetivo en el laboratorio es realizar el volcado de la ROM completa. Este volcado se realiza empleando el analizador lógico, y para facilitar la tarea al alumno se ha preparado una guía detallada de los pasos que deben seguir que presentamos a continuación:

### **5.1. Guía para realizar el volcado de la ROM**

- 1. En primer lugar se debe comprobar que se dispone del material necesario para la realización de la práctica: Analizador lógico con su fuente , placa con los contadores, ROM del cartucho, generador de señales, fuente de continua, osciloscopio y PC.
- 2. Se realizarán las conexiones conectando los terminales del circuito bajo test a los terminales del sistema de adquisición de datos del analizador que, por otro lado, va conectado al ordenador a través del puerto paralelo. Para ello, estando la placa sin alimentación se van haciendo dichas conexiones en el orden que se muestra en la siguiente tabla:

| <b>Terminal</b> |                |    | ∸              |    |    |    |    |    |                 |     | 10              | V        | GND |
|-----------------|----------------|----|----------------|----|----|----|----|----|-----------------|-----|-----------------|----------|-----|
| de la           |                |    |                |    |    |    |    |    |                 |     |                 |          |     |
| sonda           |                |    |                |    |    |    |    |    |                 |     |                 |          |     |
| <b>Terminal</b> | D <sub>0</sub> | D1 | D <sub>2</sub> | D3 | D4 | D5 | D6 | D7 | FC <sub>0</sub> | FC1 | FC <sub>2</sub> | ΓV<br>◡ឹ | GND |
| de la           |                |    |                |    |    |    |    |    |                 |     |                 |          |     |
| placa           |                |    |                |    |    |    |    |    |                 |     |                 |          |     |

**Tabla 4: Conexiones con el sistema de adquisición**

- 3. A continuación tenemos que ejecutar el programa que simula al analizador. Para ello se enciende el PC y se acciona el icono correspondiente (LA2124). La tarjeta de adquisición debe estar conectada al transformador y éste a la red eléctrica antes de accionar el icono LA2124. Tras esto se entra en el entorno gráfico del simulador. A grandes rasgos, la ventana de aplicación presenta un marco superior que contiene los distintos menús (File, View, Serial, ...), una fila de comandos u opciones que se pueden ejecutar (Salvar, Zoom) y el resto de la pantalla que está dividida en tres bloques:
	- La esquina superior izquierda donde se encuentran los controles de los 5 cursores marcadores que tiene el sistema.
	- La ventana superior derecha donde aparece la evolución de los datos adquiridos en los distintos canales de adquisición de datos en formato lista.
	- La ventana inferior que está dedicada a presentar los datos adquiridos en los distintos canales de adquisición de datos como formas de ondas.
- 4. Posteriormente, se alimentará la placa entre 0 y 5V en los pines correspondientes. Por otro lado, con el generador de funciones se obtendrá la señal CK, siendo ésta una señal periódica, cuadrada, entre 0 y 5V y de una frecuencia de aproximadamente 10KHz.
- 5. Con lo anterior el circuito ya esta leyendo ciclicamente el bloque de 4k, por lo que en adelante nos centraremos en cómo visualizar las señales con el analizador lógico. Como paso previo, estableceremos las condiciones de trabajo. Para ello tendremos que:
	- 5.1. Establecer que la adquisición de datos vaya sincronizada con el flanco negativo del reloj externo. (Menú Clock)
	- 5.2. Establecer la agrupación de canales. Se crearán dos grupos. El primero, llamado "contenido", estará constituido por los 8 bits correspondientes a la salida de la ROM. El segundo, llamado "finCuenta" contendrá las señales de fin de cuenta de cada uno de

los tres contadores. Asimismo, se requiere que la representación de los datos se realice en hexadecimal. (Menú Statelist-Group Define)

- 5.3. Establecer la condición de disparo del analizador lógico (momento a partir del cual el analizador comenzará su adquisición de datos). En nuestro caso queremos que el disparo ocurra justo despues de que se activen todas las señales de fin de cuenta (es decir justo despues de que todas valgan 1). (Menú Trigger-Trigger word-Trigger false)
- 5.4. Antes de proceder a la adquisición de los datos especificaremos, por un lado, que la memoria donde se irán guardando estos datos adquiridos sea de 128k muestras (Menú Clock) y, por otro lado, que el modo de adquisición sea único (Menú Trigger-Mode-Single).
- 6. Una vez modificados todos estos menús se puede pasar a la adquisición de datos. Para ello se pulsa la tecla "Go" y comenzará la adquisición al ritmo marcado por el reloj. Tras finalizar la adquisición aparecerán actualizadas tanto el listado de las líneas como las distintas formas de onda en la pantalla.
- 7. Ahora debemos guardar los datos leidos en un fichero, para ello:
	- 7.1. Situamos el cursor A sobre la misma muestra que el cursor de disparo (por defecto la muestra número 10).
	- 7.2. Situamos el cursor B 4k-1= 4095 muestras detrás del cursor A (posición 4105 en el caso de que el cursor A esté sobre la muestra 10).
	- 7.3. Seleccionamos en el menú File-Export.
	- 7.4. Seleccionamos el grupo "dato", modo binario, inicio en cursor A y fin en cursor B.
	- 7.5. Elegimos un directorio y un nombre de archivo (preferiblemente de no mas de 8 caracteres).
- 8. Ahora debemos convertir el archivo a binario. Para ello desde la linea de comandos ejecutamos:

CSV2BIN <archivo\_original>.csv <fichero\_salida>.bin

- 9. Finalmente comprobaremos el volcado con el emulador. Para ello:
	- 9.1. pulsamos sobre su icono en el escritorio
	- 9.2. Hacemos click en "File" y "Preferences" e introducimos la ruta del directorio donde se encuantra el archivo con el contenido de la ROM en la entrada "Games".
	- 9.3. Hacemos click en "File" y "Open" y seleccionamos el fichero que acabamos de crear.
	- 9.4. Por último hacemos click sobre el botón verde para comenzar la emulación.

## **6. CONCLUSIONES**

En este trabajo hemos planteado una práctica de laboratorio para la asignatura Estructura de Computadores de la titulación de Ingeniería Informática. Esta asignatura tiene como objetivos básicos presentar al alumno el modelo de operación básico de un sistema basado en microprocesador. La práctica propuesta consiste en el análisis de un sistema de este tipo en el laboratorio. El trabajo básico de laboratorio consiste en extraer de la memoria del sistema los datos y el programa almacenado y verificar que, efectivamente, la ejecución de este programa proporciona la funcionalidad de este sistema. La práctica permite cubrir gran parte del contenido temático de la asignatura, sirviendo fundamentalmente para concretar el concepto básico de modo de operación de un sistema basado en computador. Por otra parte, el sistema real elegido, una videoconsola, aporta al desarrollo de la práctica un factor especial de motivación al alumno que de esta forma se involucra mucho mas profundamente en las distintas tareas que tienen que realizarse.

# **10. BIBLIOGRAFÍA**

- [1] John P. Hayes, "Diseño lógico digital", *Addison-Wesley Iberoamericana*, pp. 816-820, 1996.
- [2] G. Fernández, "SISTEMAS OBSOLETOS", http://web.atari.org , 2000.
- [3] J. Dullea, "PC Atari Emulator", http://www.classicgaming.com/pcae/.
- [4] S. Richardson and M. Andrews, "HappyCart BSC2000", http://www.retrocomputing.org/carts.html , 1998.